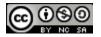

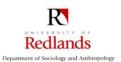

# Literature Search Strategies

Here are 16 strategies for finding scholarly literature relevant to your research topic. Melissa Cardenas-Dow, Les Canterbury, Jim Spickard, and Jim's students developed them for a University of Redlands library assignment.

## **General Strategies**

- 1. Search a database of scholarly journal articles, such as ProQuest, GreenFile, etc. (*There are many databases, but searching them is just <u>one</u> strategy.)*
- 2. Look up articles in paper copies of journals. (*This alerts you to other articles in those journals, including multi-article symposia, which do not show up in database searches.*)
- 3. For books: search the library catalog. Search WorldCat or other combined catalogs.
- 4. Search Google Scholar (http://scholar.google.com) (including references)
- 5. Search Google Books (http://books.google.com).
- Search Google (wisely; there's a lot of junk out there). (You can search for topics, but you can also search for the authors of things you have found useful. See what else they wrote.)
- 7. Search Amazon (also wisely). (Use the "Look inside" feature and check out a book's reference list.)
- 8. Check out the footnotes and references on Wikipedia articles. (Wikipedia is a place to start, not a place to end.)
- 9. Search for your favorite authors' Curriculum Vitae, to see what else they wrote.
- 10. Search one of the Dissertation Abstracts databases. (There are several. Google "dissertation abstracts" to find them.)

## Backward-search Strategies (search for prior references)

- 11. Check out the reference list at the end of a good, relevant article on your topic.
- 12. Check out the reference list at the end of a good, relevant book on your topic. (If the book lacks a reference list, you may have to look up your topic in the index, then check the footnotes on the relevant pages.)
- 13. Locate published literature reviews on your topic. (Check out journals like <u>Annual Review of Sociology</u>, etc.)

### Forward-search Strategies (search for subsequent references)

- 14. Use Citation Index to locate later articles that cite an article that you find useful.
- 15. Click the "Cited by" (or similar) link in the journal database you are using. (*This locates articles that cite the one you are viewing.*)

### Sideways-search Strategies (search for contemporaneous references)

16. Click the "find other articles like this", either on Google or in those databases that offer this service.